# **eDelivery registration**

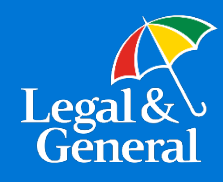

### **Get started**

In order to activate eDelivery, we need to complete a few steps.

#### **Step 1**

Please complete the **eDelivery Registration Form** (page two of this document) and submit by email to your Internal Wholesaler. Please allow up to one week for your DocuSign® account to be created.

#### **Step 2**

When your DocuSign account has been created, you will receive a notification email from DocuSign. This email will be sent to the "User Name" indicated on the eDelivery Registration Form, and it will contain a link allowing you to assign the password for your account. You are the owner of your DocuSign account and Legal & General America will have no access to it or knowledge of your password.

#### **Step 3**

Once you have completed the set-up of your DocuSign account, you are free to begin submitting your business with the eDelivery Authorization Form [\(LU1321](http://www.lgamerica.com/forms/banforms/marketing%20&%20sales%20material/LU1321.pdf) or [LU1321WP\)](http://www.lgamerica.com/forms/wpforms/marketing%20&%20sales%20material/LU1321WP.pdf).

### **Training and tutorial videos**

**Please visit our Digital Solutions website listed below for marketing information, tutorials, and training videos.** 

**Digital Solutions website**:<https://www.lgamerica.com/advisor/marketing/digital-tools>

**Please share the links below with brokers as you train them on what they and the consumer can expect from the eDelivery process.** 

**Customer Experience**: https://www.lgamerica.com/docs/default-source/advisor/digital-

tools/docusign-tutorial-customer.pdf

**Nonstop Process**: [https://www.lgamerica.com/docs/default-source/advisor/digital-](https://www.lgamerica.com/docs/default-source/advisor/digital-tools/edelivery-nonstop-option.pdf)

[tools/edelivery-nonstop-option.pdf](https://www.lgamerica.com/docs/default-source/advisor/digital-tools/edelivery-nonstop-option.pdf)

**Layover Process**: [https://www.lgamerica.com/docs/default-source/advisor/digital-](https://www.lgamerica.com/docs/default-source/advisor/digital-tools/edelivery-layover-option.pdf?sfvrsn=2216220a_2)

[tools/edelivery-layover-option.pdf](https://www.lgamerica.com/docs/default-source/advisor/digital-tools/edelivery-layover-option.pdf?sfvrsn=2216220a_2)

# **eDelivery registration**

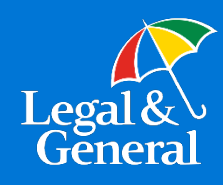

#### **eDelivery Registration Information** (to be completed by the General Agency)

Please complete the information below to establish your DocuSign account.

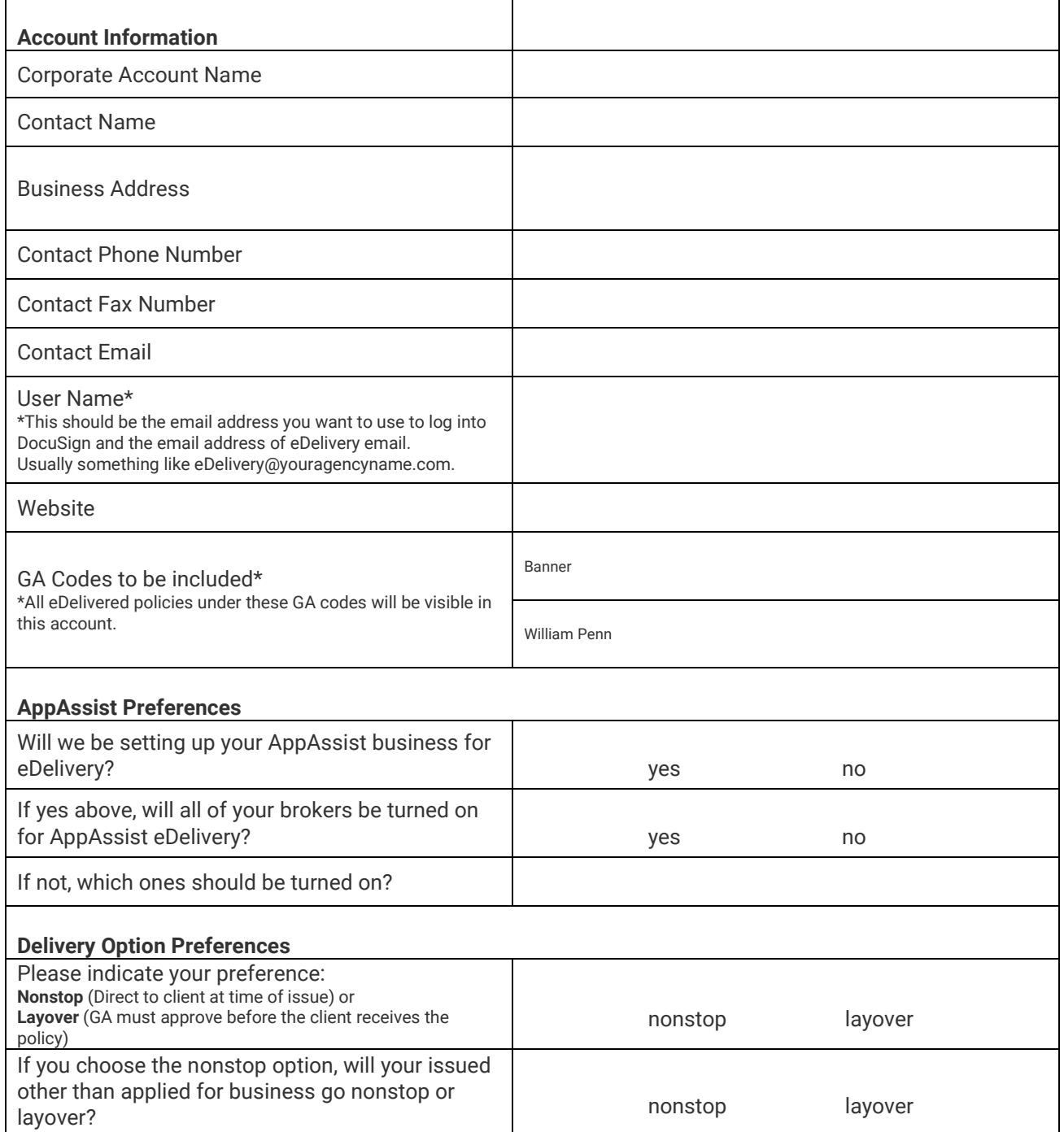

#### **Please submit this completed form to your Internal Wholesaler.**

If you have any questions, please call the Sales Desk at 888.585.9198 or contact by email at salessupport@lgamerica.com.